# **HexBot 2Servo Calibration**

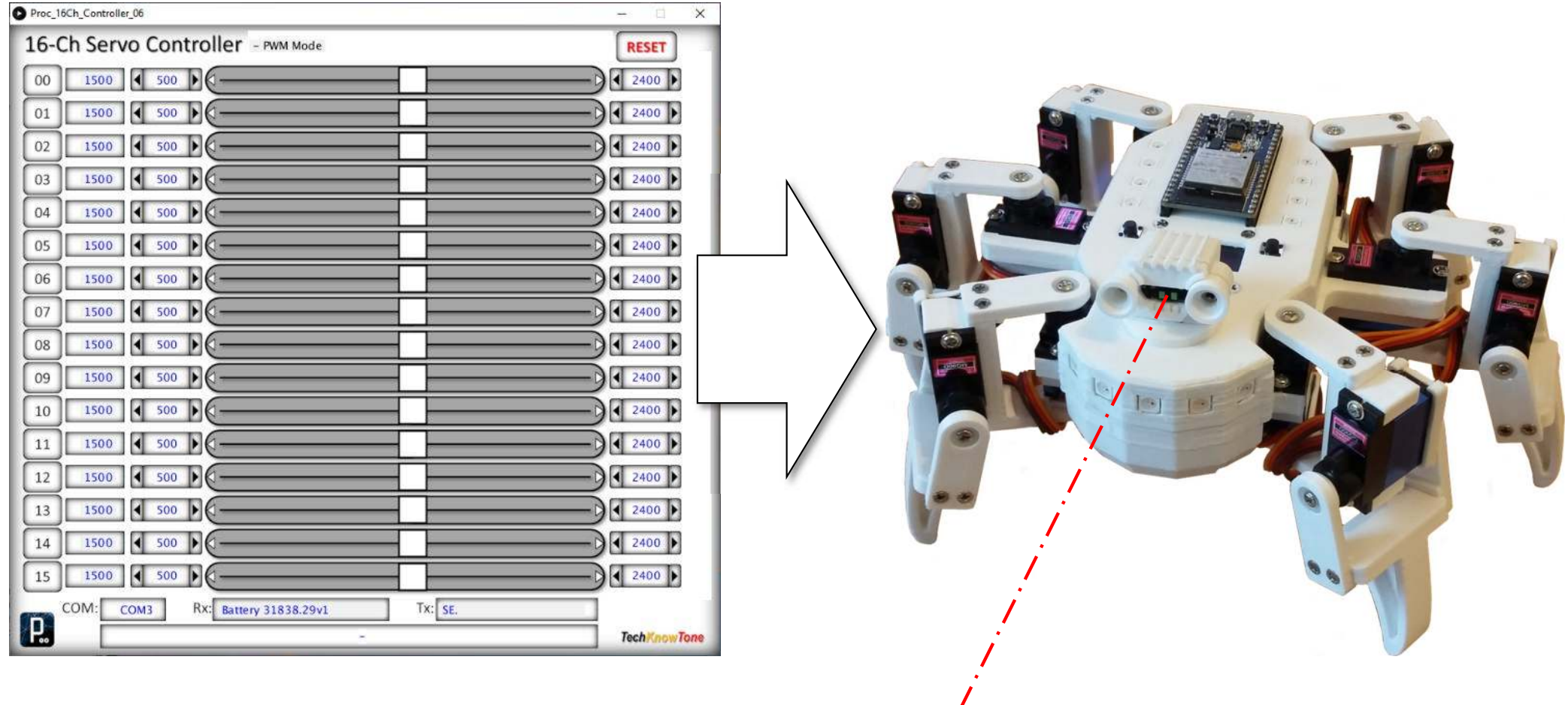

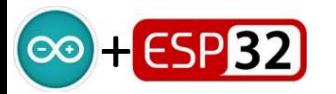

#### **Overview**

There are two servo calibration phases in creating a robot that walks and performs really well. 'Course' calibration is done during the initial assembly stage, which aims to locate the servo leavers at a good approximate starting point, making the second 'Fine' phase of calibration possible. We will use built in features of the code and a special Windows app to control the servos. You will need to print, assemble and use the test stands and gauges too, in order to follow the steps in this guide.

## **Course Calibration**

The first part of this document focuses on getting the servo leavers attached at a good approximate starting point. This assumes that the micro plate and body plate are fully wired, and connected together, and the ESP32 is loaded with code, but none of the leg servos have yet to be fitted. By default a TEST flag in the code is set to true, which forces the robot to display basic information, generate a simple coloured LED animation, and output 1500µs PWM to all 13 servos. A short press on the left-hand button switch SW0 will toggle the PWM between being fixed at 1500µs and having a small triangular waveform variation.

This applies to the second part of this document and aims to accurately determine critical PWM values, which need to be inserted into the code. To

makes this process quite straight forward you will need to print off the custom angle gauges provided as .stl files. Once this is done, and the PWM values are inserted into the code, we can then use the map() function to

convert angles of choice into calibrated PWM drive values.

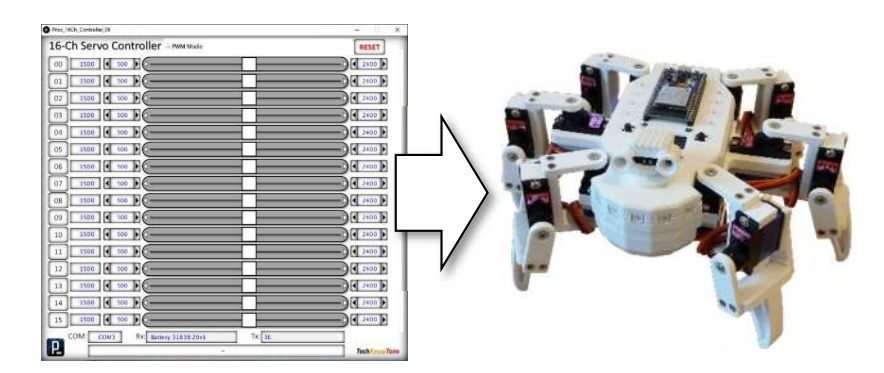

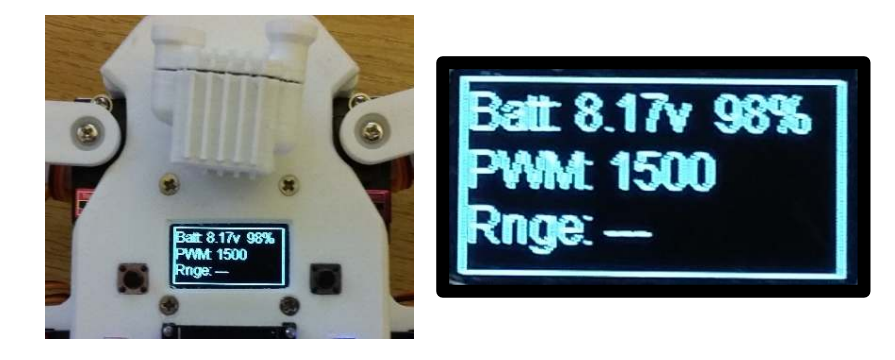

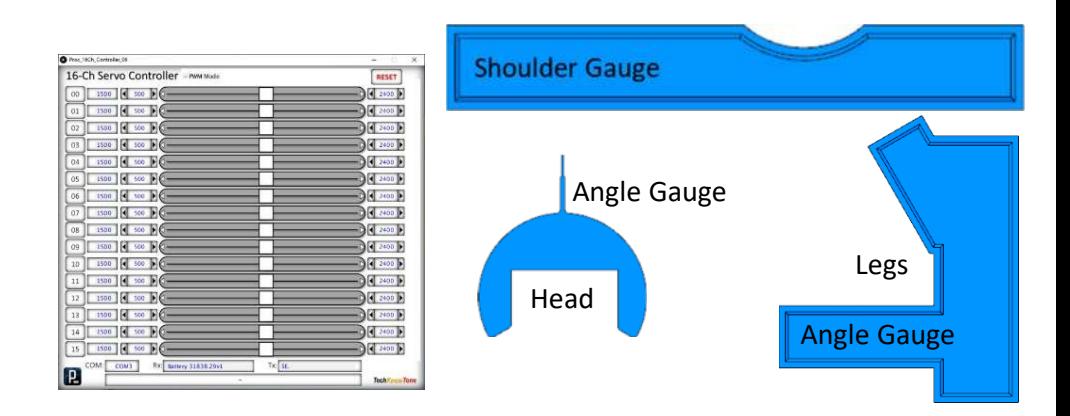

**IMPORTANT:** If servos are driven into stall conditions their motors draw excessive currents and heat up rapidly. Left in this condition for more than a few seconds can result in permanent damage to their motors, and even fire. Take particular care to avoid this.

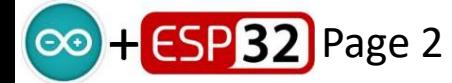

**Fine Calibration**

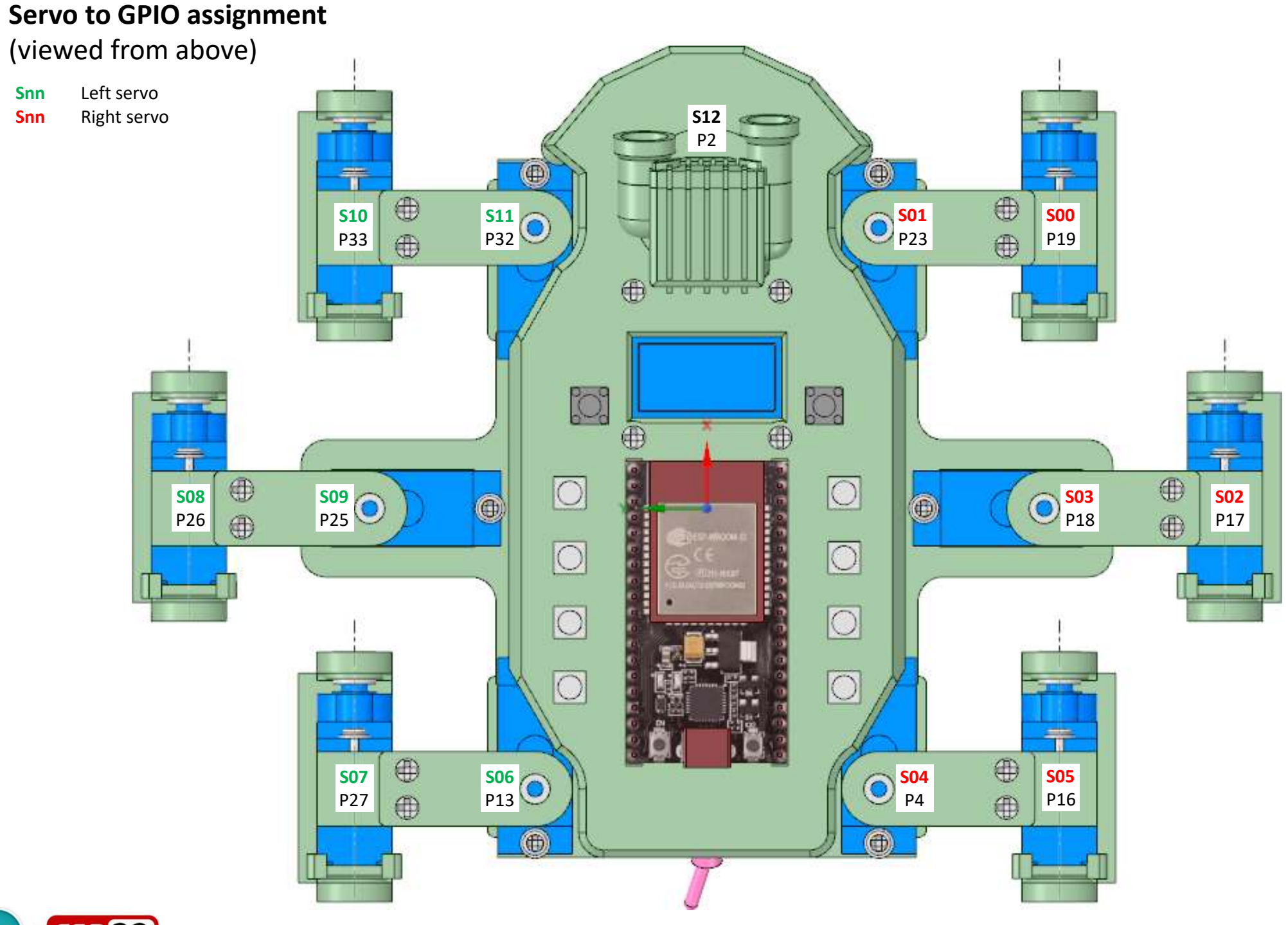

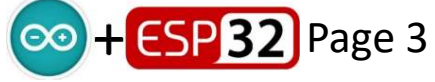

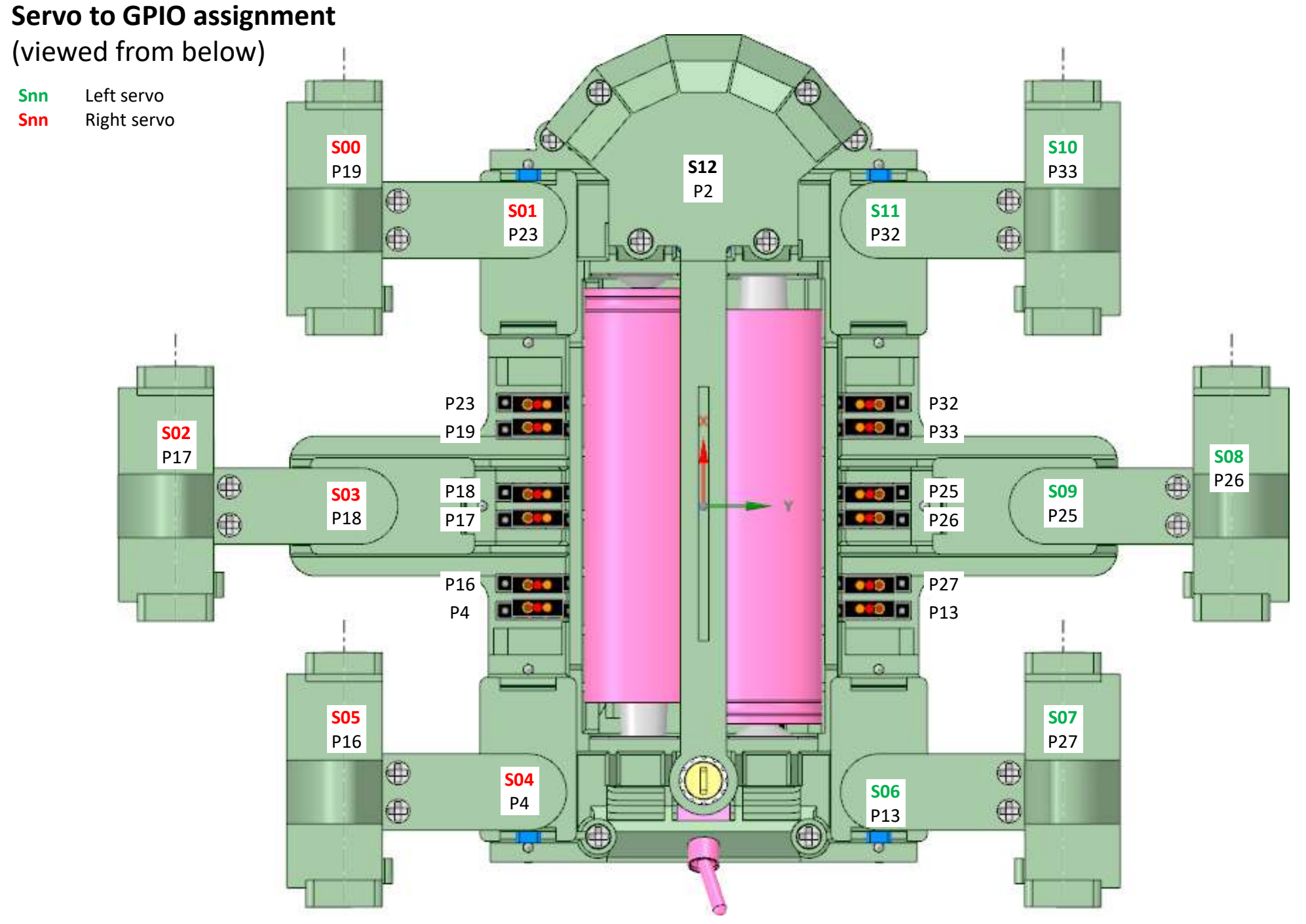

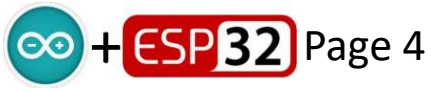

#### **Head Angles**

Place the robot on its stand. Use the PWM app to determine the values for the head servo S12 for each of the designated angles shown in the diagram. An angle pointer model is provided in the .STL files, which clips onto the base of the head.

These should be written down and entered into the code as servo constants:

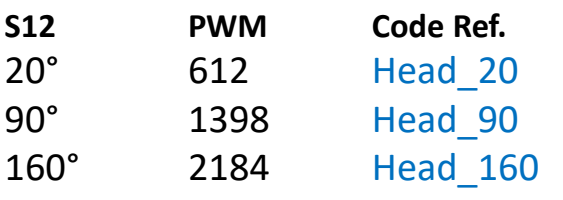

Note that 90° represents the head facing forward. The calibration points gives the head +/-70° of movement.

**Note:** Normally when you detach a servo motor in code, andremove its PWM signal, the servo will enter into an unpowered state, and can be turned by hand. The GH-S37D servo however appears to hold the last PWM value sent to it, and holds onto this position until power is removed.

So it can't be power-down in the usual manner.

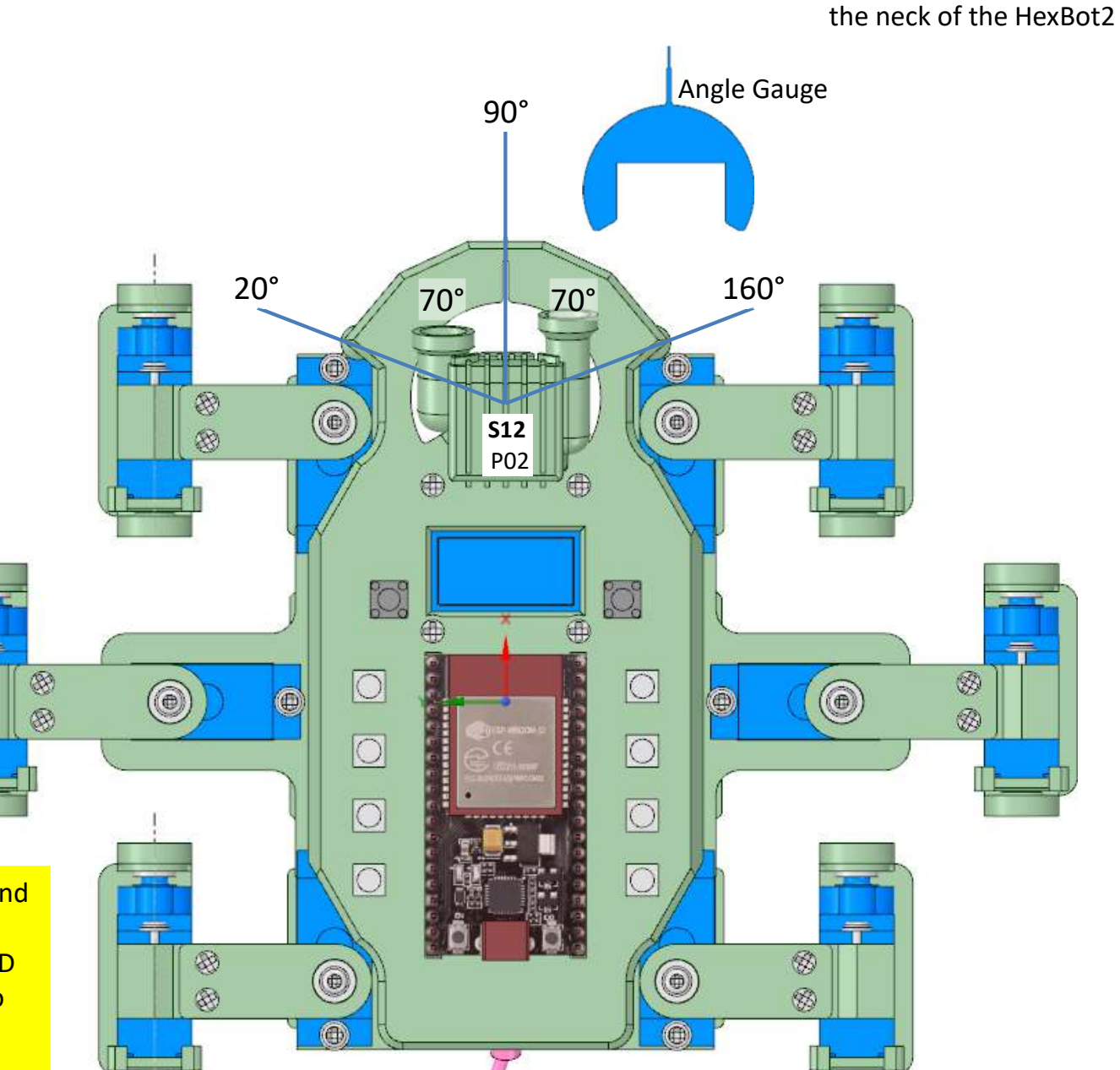

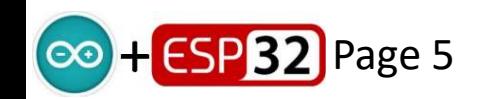

The Angle Gauge clips onto

#### **Claw Crouch 69° Pinch Points** (all six legs)

Place the robot upside down on its stand. Use the PWM app to determine the values at which each of the six claws pinch against their respective link leaver. Use a small sliver of paper to determine this.

These should be written down and entered into the code as servo constants:

#### Left side:

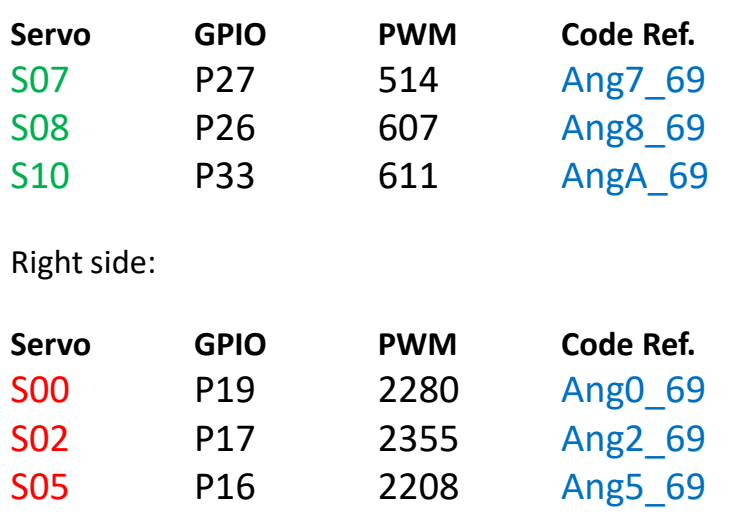

Note that the left-hand and right-hand servos rotate in different directions to cause this. Hence the values of the two sets are quite different.

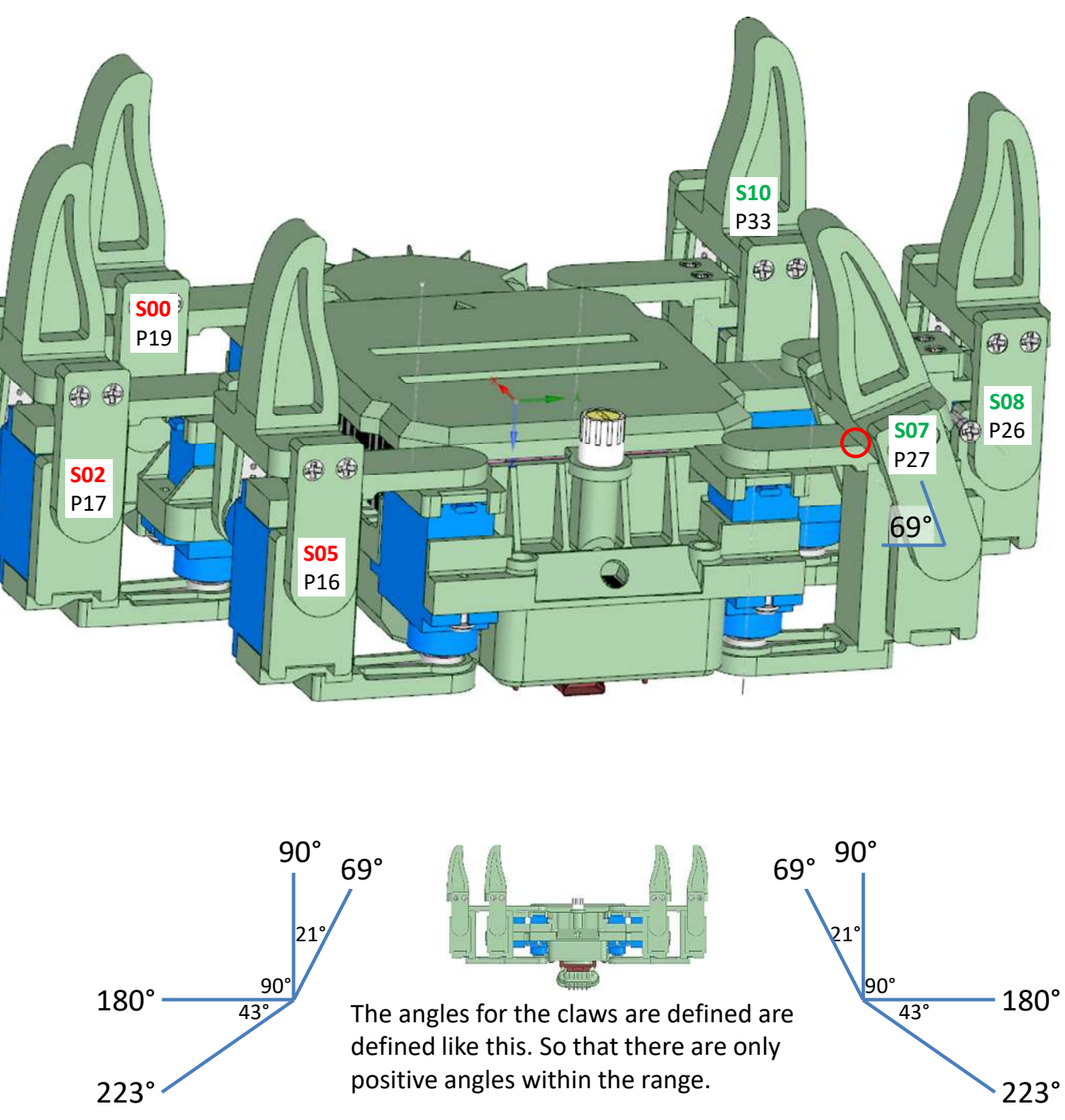

Page 6  $\circledcirc$ 

### **Claw Vertical 90° Points** (all six legs)

Place the robot upside down on its upper stand. Use the PWM app to determine the values at which each of the six claws are vertical when touching a set square.

These should be written down and entered into the code as servo constants:

#### Left side:

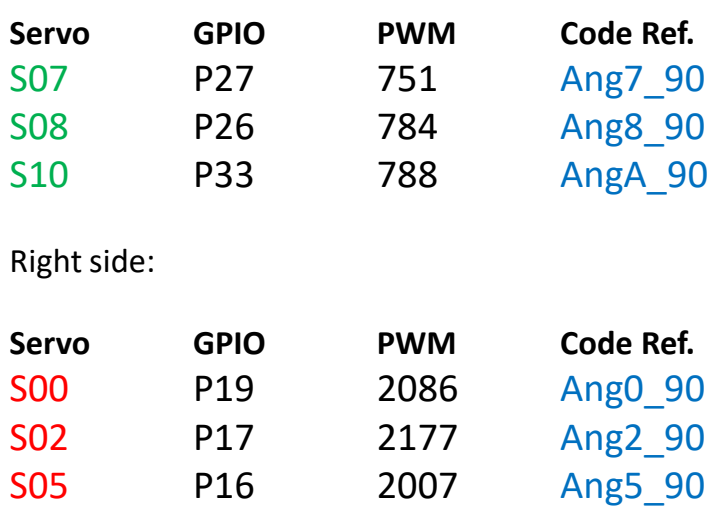

Note that the left-hand and right-hand servos rotate in different directions to cause this. Hencethe values of the two sets are quite different.

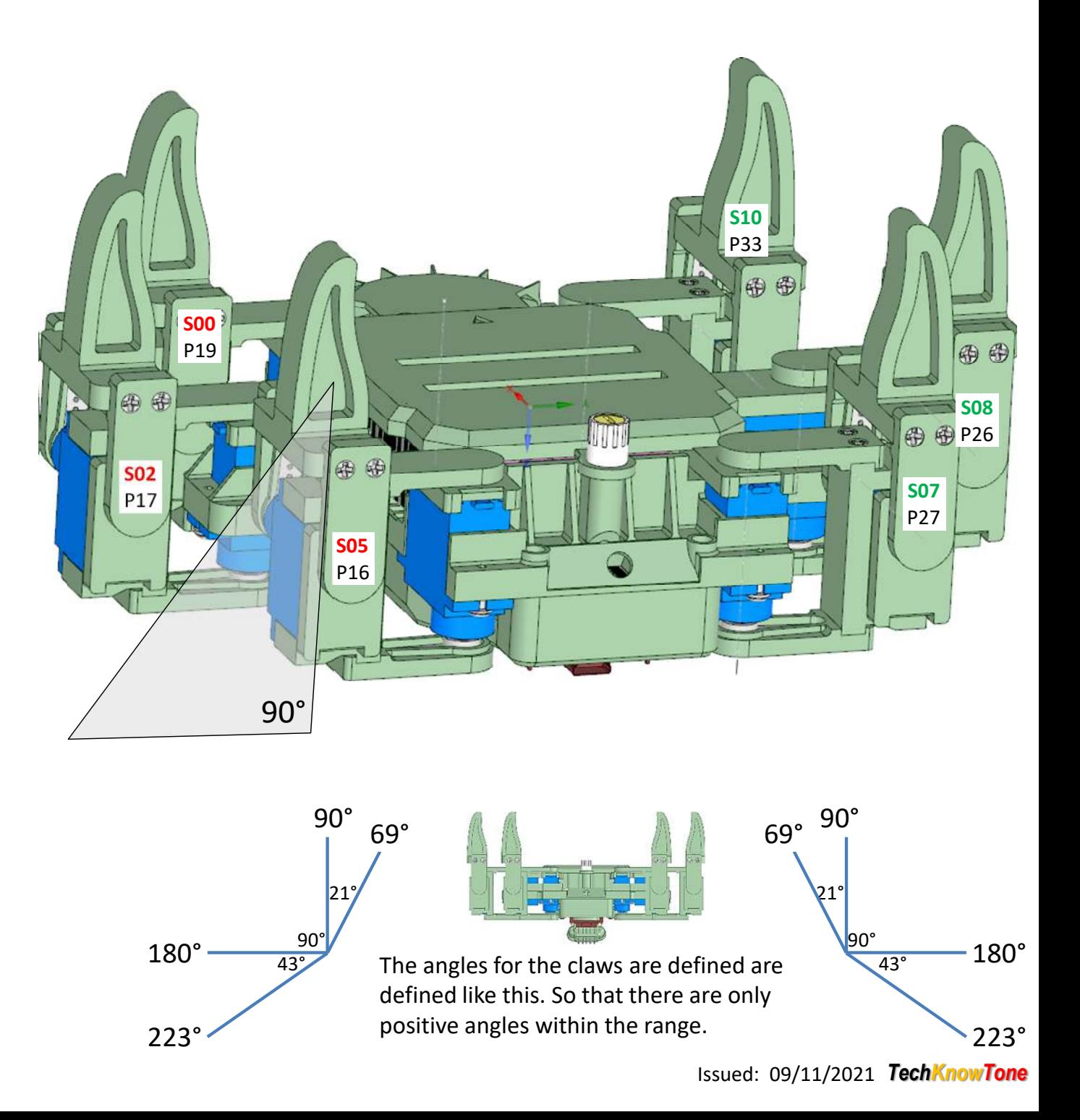

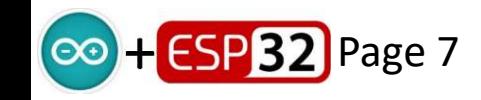

#### **Claw Raised 133° Pinch Points** (all six legs)

Place the robot the right way up on its stand. Use the PWM app to determine the values at which each of the six claws pinch against their respective bearing plates. Use the keyboard left and right arrow keys to achieve this.

The PWM values should be recorded and entered into the code as servo constants:

**Servo GPIO PWM Code Ref.**

P27 2128 Ang7\_223<br>P26 2150 Ang8 223

P26 2150 Ang8\_223<br>P33 2153 AngA 223

AngA 223

## **S11** P32  $\bigcirc\hspace{-0.75mm}\bigcirc$  $\bigcirc$ **S10** P33 **S09**J  $A^3$  P25  $223^\circ$ **TBD**

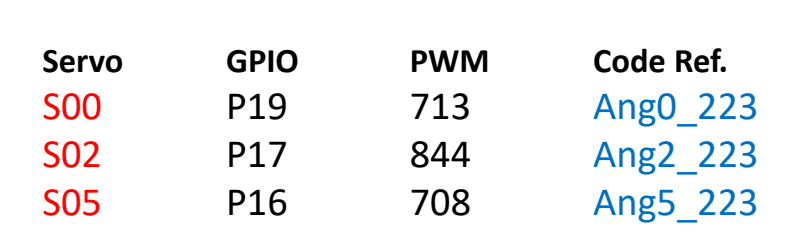

Note that the left-hand and right-hand servos rotate in different directions to cause this. Hence the values of the two sets are quite different.

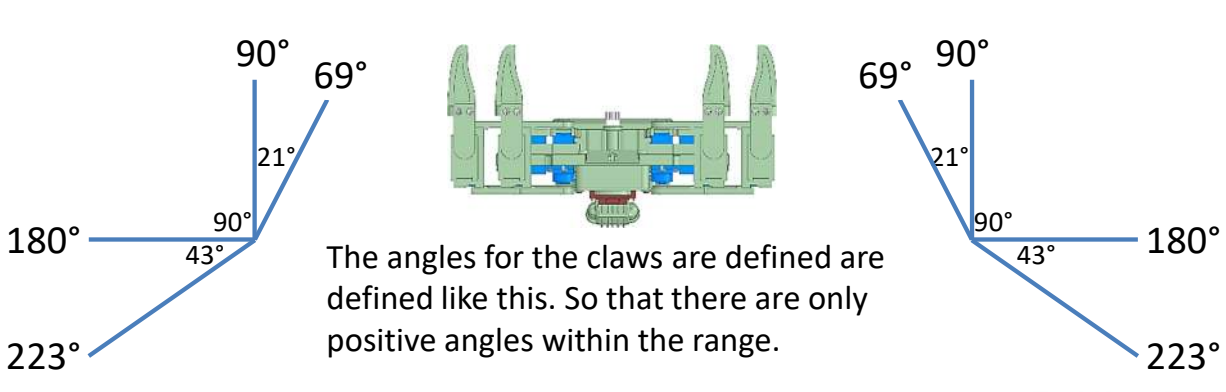

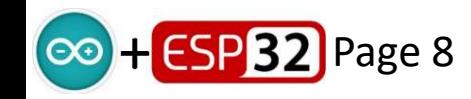

Left side:

S07

S08

S10

Right side:

#### **Shoulder Angles**(front and rear, left/right)

Left side:

Place the robot the right way up on its stand. Use the PWM app to determine the values at which each of the four front and rear shoulder servos are positioned as shown. To set the front leg 90 angles a shoulder gauge model is needed. Place it behind the neck of the head. Note some of these angles are pinch points.

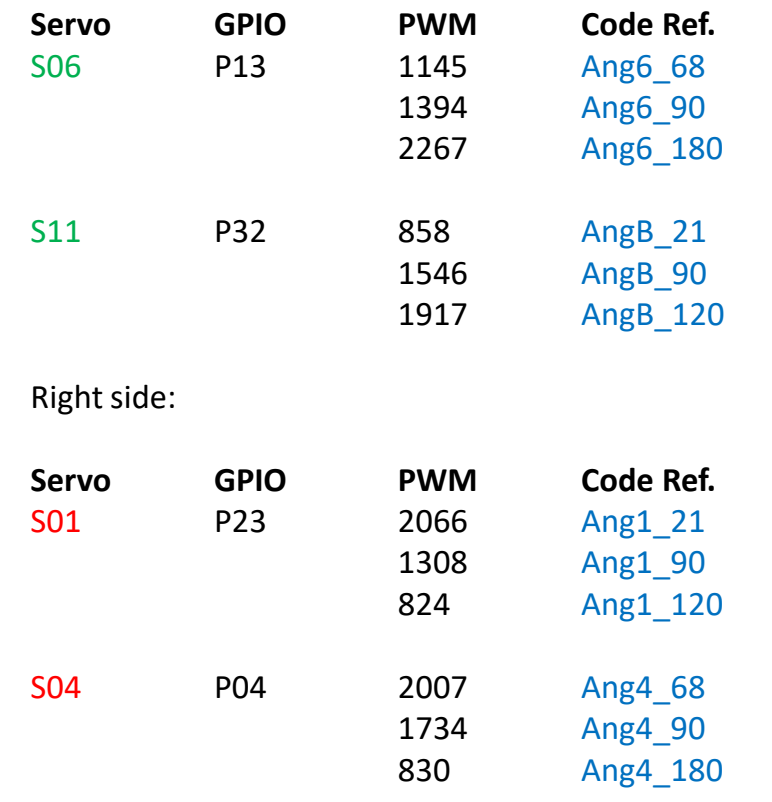

As the left-hand and right-hand servos rotate in different directions the values of the data sets are quite different.

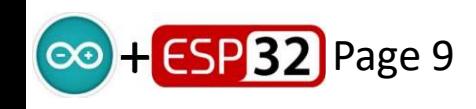

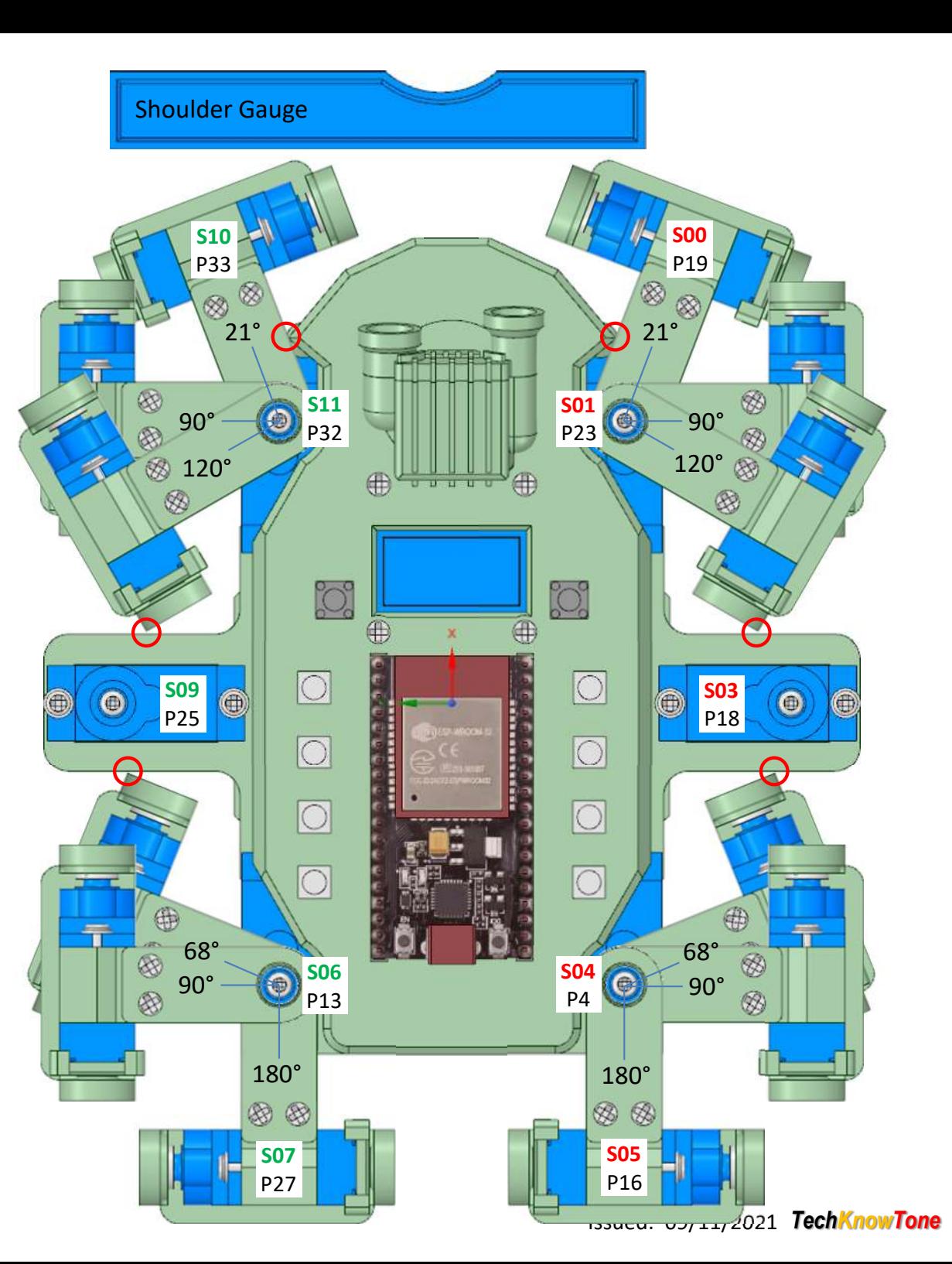

### **Shoulder Angles**(centre, left/right)

Place the robot the right way up on its stand. Use the PWM app to determine the centre servo values for each of the two centre shoulders as shown. Note you will need print off and use the angle gauge model to do this.

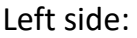

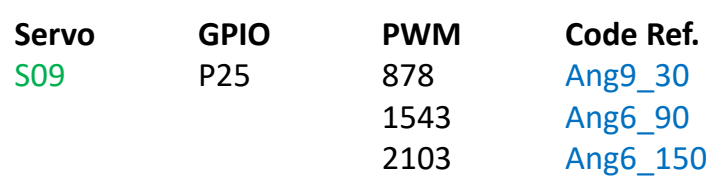

Right side:

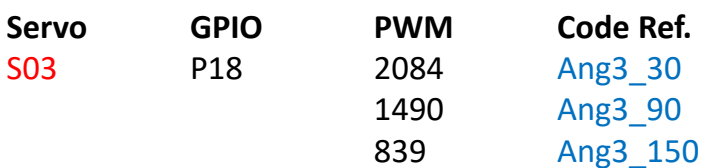

As the left-hand and right-hand servos rotate in different directions the values of the data sets are quite different. This gives the leg a swing of +/-60° which is more than it needs for walking, but may prove useful in other manouvres.

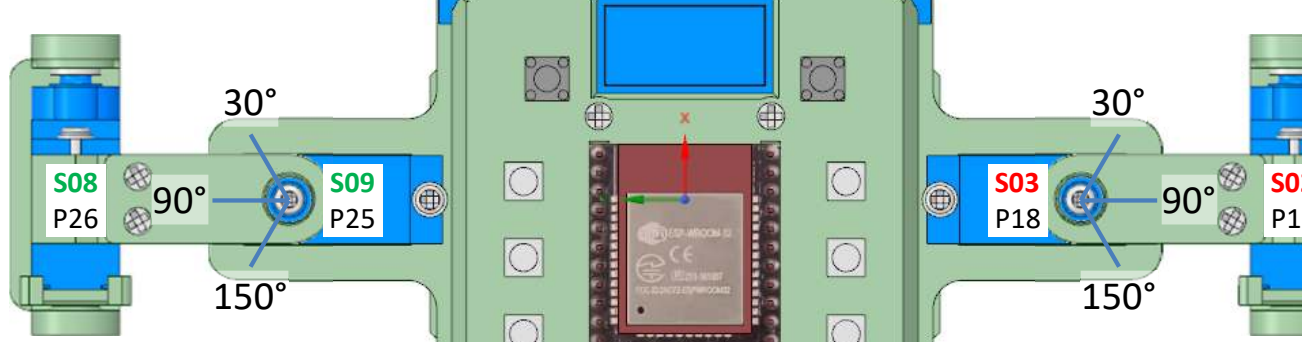

 $\textcircled{\scriptsize{1}}$ 

 $\circledcirc$ 

X

 $\overline{\bigcirc}$ 

 $\overline{\bigcirc}$ 

 $\bigoplus$ 

⊕

30°

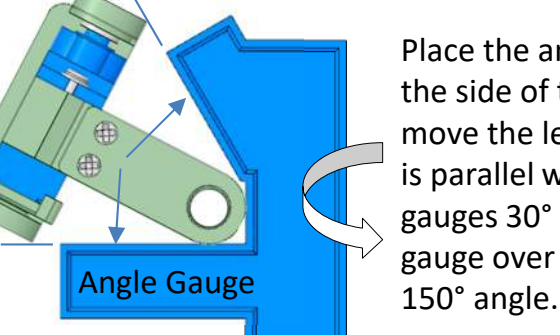

90°

Place the angle gauge against the side of the robot and move the leg shoulder until it is parallel with one of the gauges 30° edge. Flip the gauge over to set the other

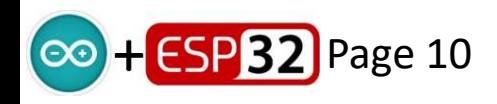

Issued: 09/11/2021 *TechKnowTone*

**S03**P18

 $^{\circ}$ 

 $\bigcirc$ 

 $\mathbb{C}^{\circ}_\circ$ 

 $\overline{O}$ 

 $\bigcirc$ 

 $\bigcap$ 

4

**S02**P17

90°

30°

150°

#### **All servo to code assignment PWM values**(viewed from above)

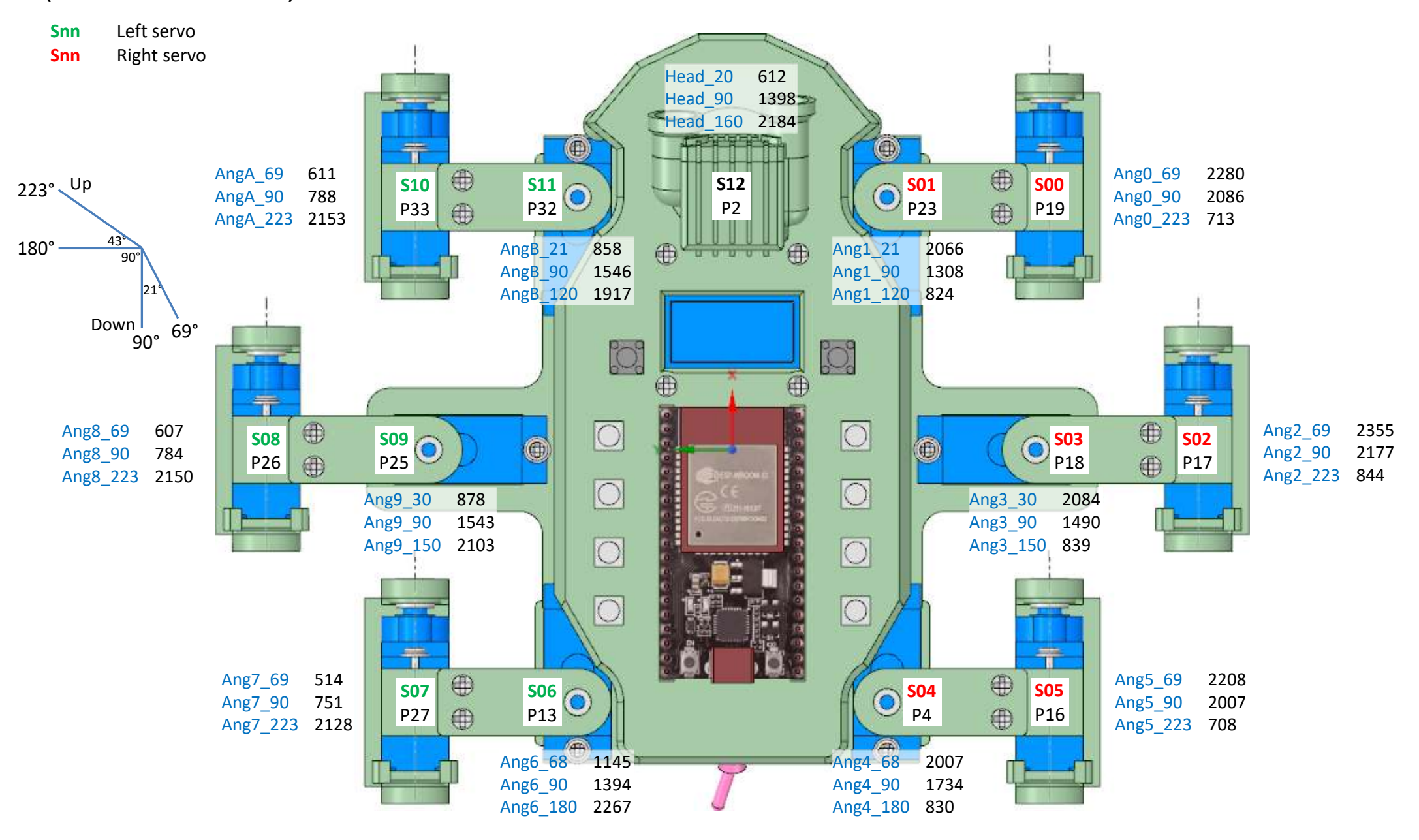

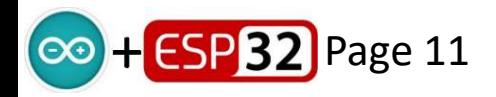

#### **Leg Angles v Lift**

+**ESP32** Page 12

ထြ

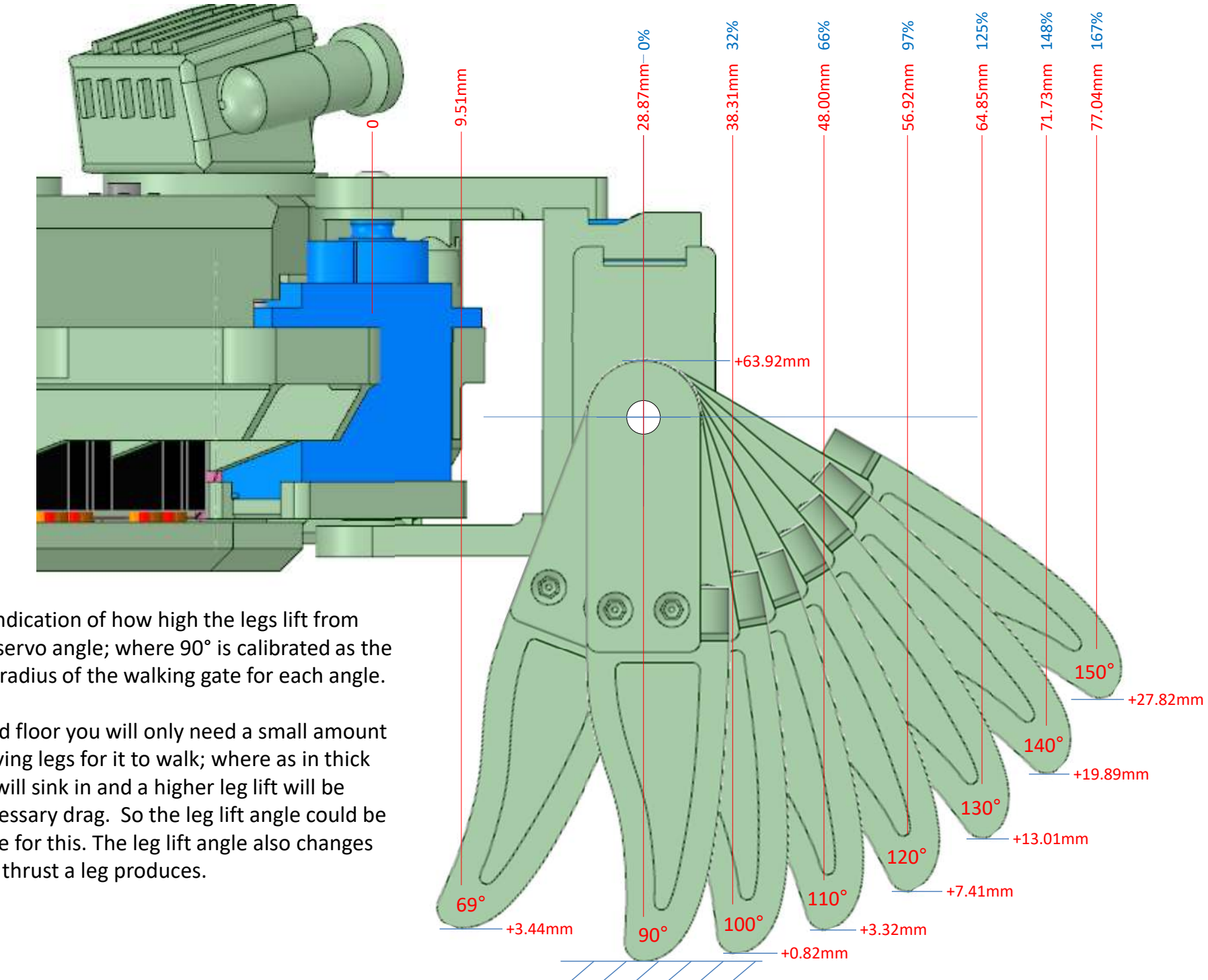

This diagram gives an indication of how high the legs lift from the ground for a given servo angle; where 90° is calibrated as the vertical angle. Plus the radius of the walking gate for each angle.

When walking on a hard floor you will only need a small amount of lift on the freely moving legs for it to walk; where as in thick piled carpet the robot will sink in and a higher leg lift will be needed to avoid unnecessary drag. So the leg lift angle could be adjusted to compensate for this. The leg lift angle also changes the amount of forward thrust a leg produces.

#### VL53L1X Fixed/Rotating Sensor

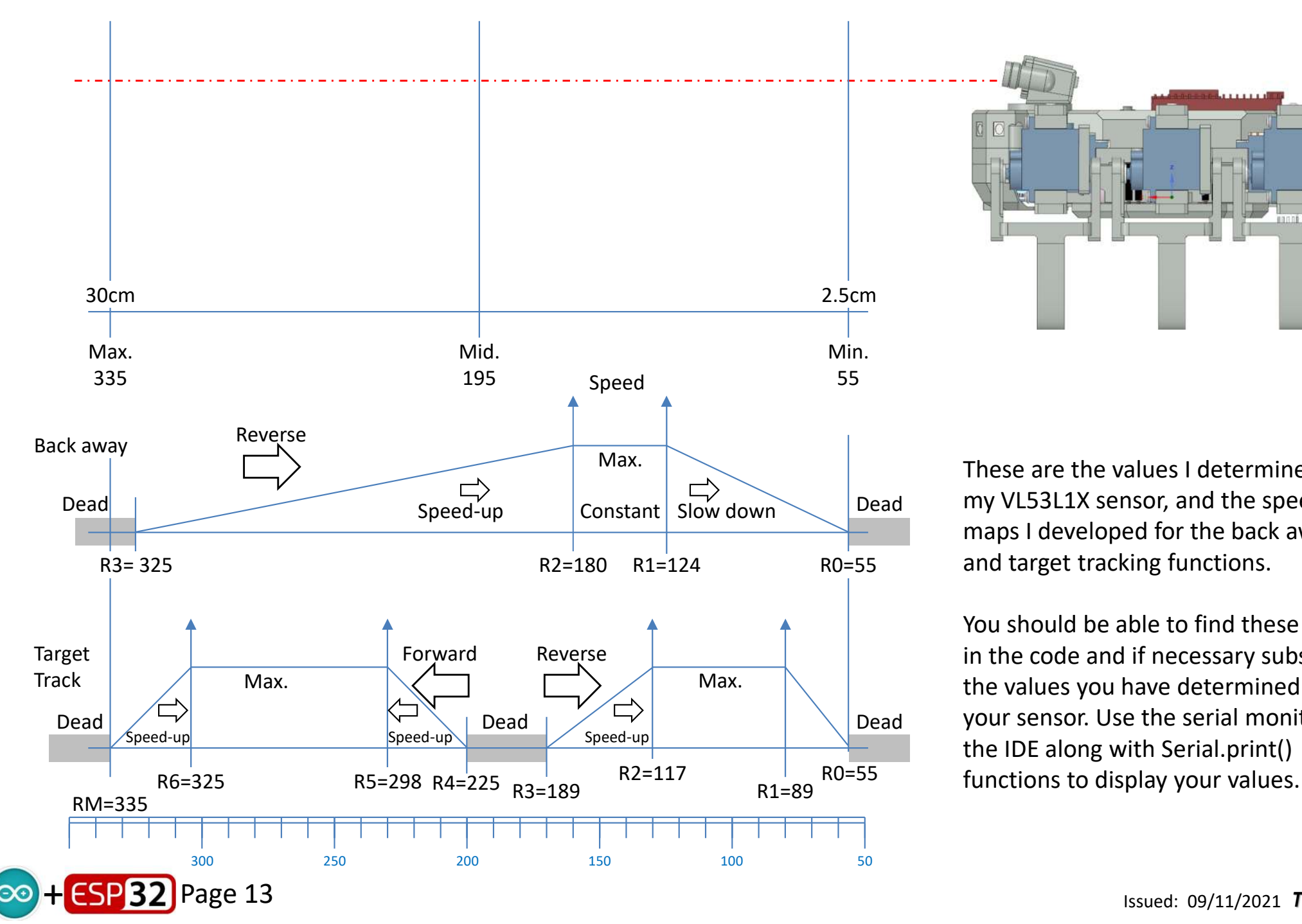

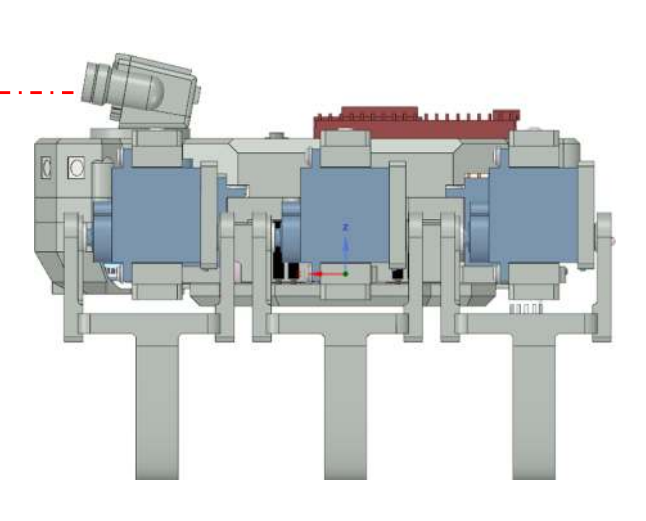

These are the values I determined from my VL53L1X sensor, and the speed maps I developed for the back away and target tracking functions.

You should be able to find these values in the code and if necessary substitute the values you have determined from your sensor. Use the serial monitor in the IDE along with Serial.print()

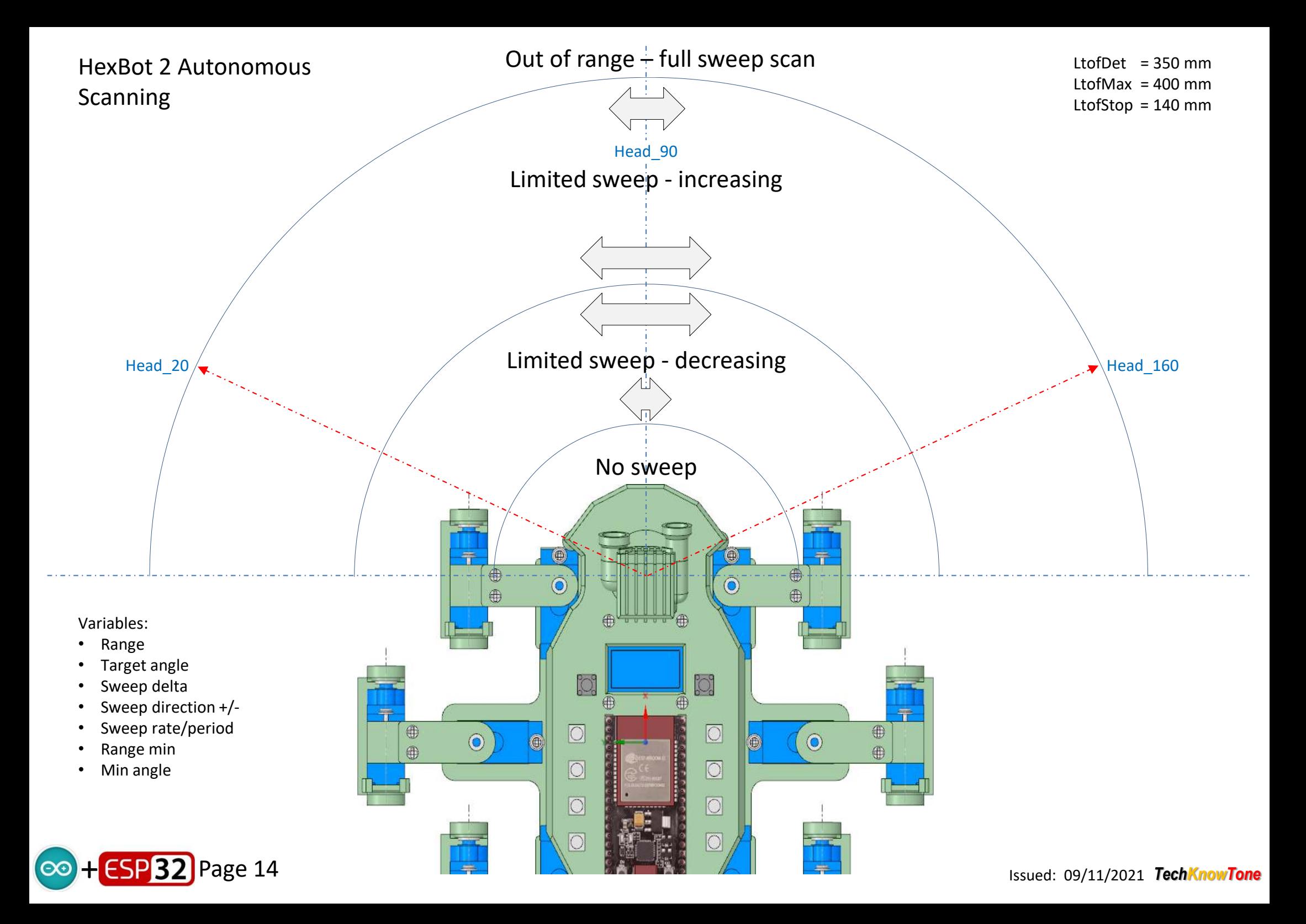